# Cisco Small Business VoIP 라우터의 무선 설정 확인

# 목차

#### [소개](#page-0-0) 네트워크에서 무선 설정을 가져오는 방법 [관련 정보](#page-2-0) Ī

<span id="page-0-0"></span>소개 Ī

이 문서는 Cisco Small Business 제품의 설정, 문제 해결 및 유지 보수를 지원하기 위한 시리즈 중 하나입니다.

# Q. 네트워크에서 무선 설정을 가져오려면 어떻게 해야 합니까?A.

다음과 같은 무선 설정이 필요합니다.

a.) SSID 나.) SSID 브로드캐스트 다.) 무선 보안

Cisco Small Business 라우터에서 무선 설정을 확인하려면 다음 단계를 수행하십시오.

#### Cisco Small Business 라우터에서 무선 설정 확인

#### 1단계:

라우터의 웹 기반 설정 페이지에 액세스합니다. 자세한 내용을 보려면 [여기](../../../../en/US/products/ps10024/products_qanda_item09186a0080a35691.shtml)를 클릭하십시오.

#### 2단계:

라우터의 웹 기반 설정 페이지가 나타나면 무선을 클릭합니다.

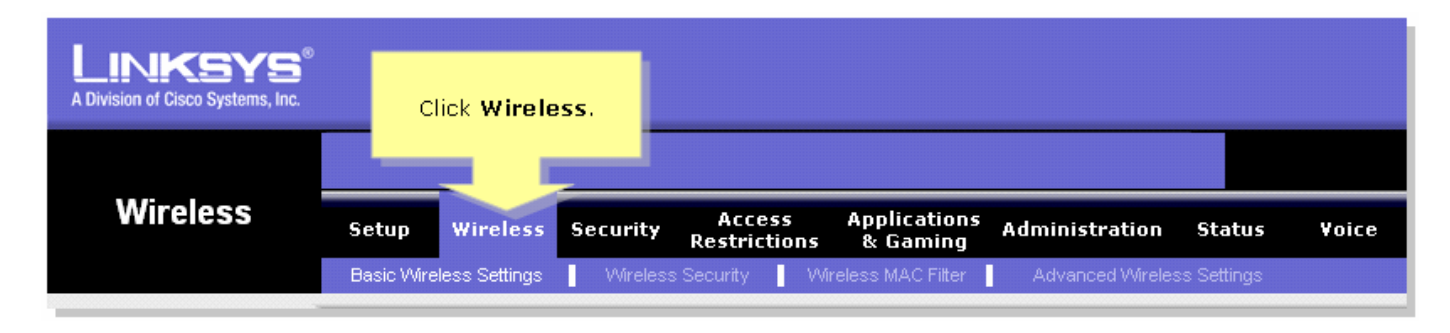

#### 3단계:

무선 네트워크 이름(SSID)을 찾습니다. 여전히 "linksys"로 설정된 경우 이를 고유한 것으로 변경하 고 무선 SSID 브로드캐스트가 Enable(활성화) 또는 Disable(비활성화)로 설정되어 있는지 **확인합** 니다.

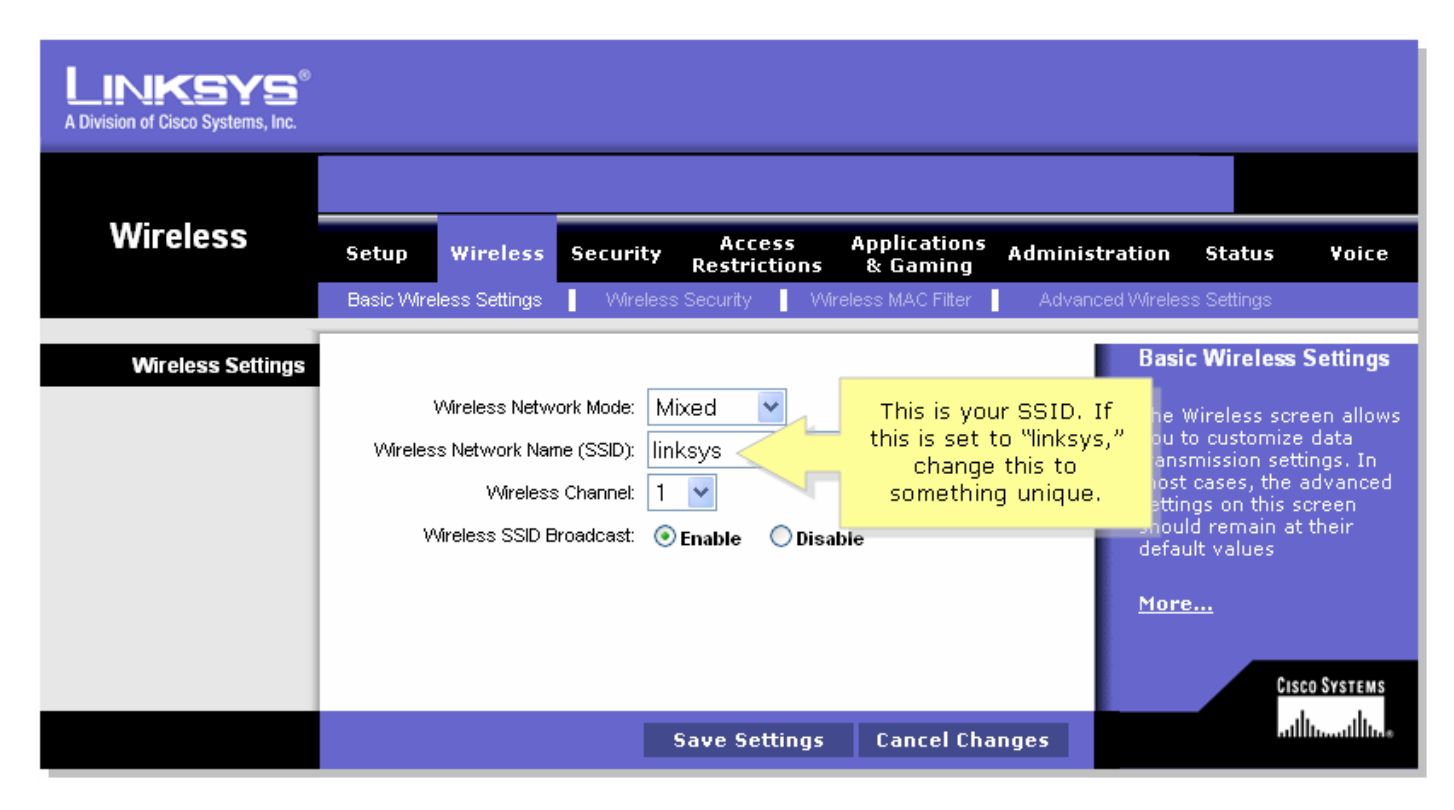

#### 4단계: 무선 보안을 클릭하고 현재 보안 모드를 확인합니다.

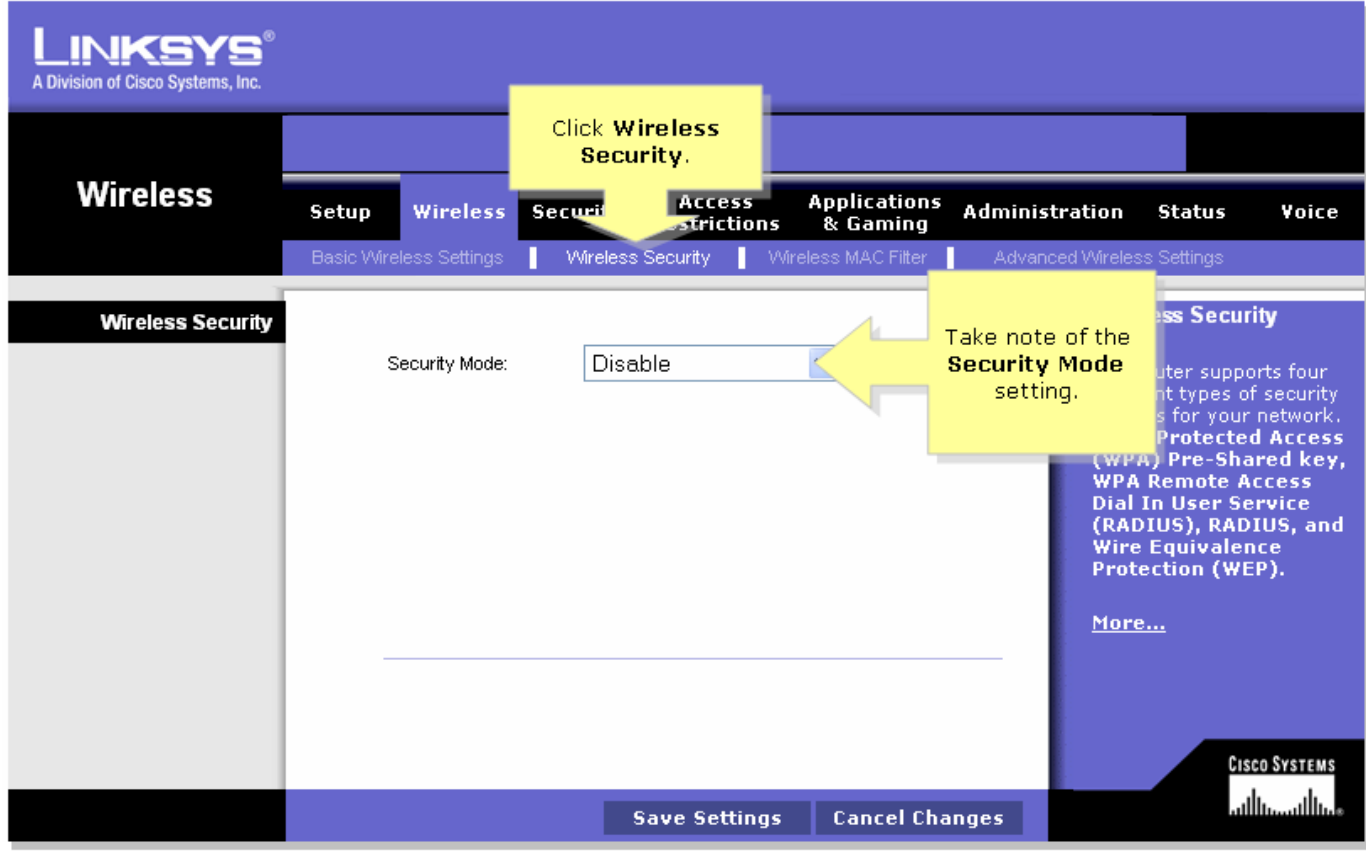

보안 모드가 WEP로 설정된 경우:

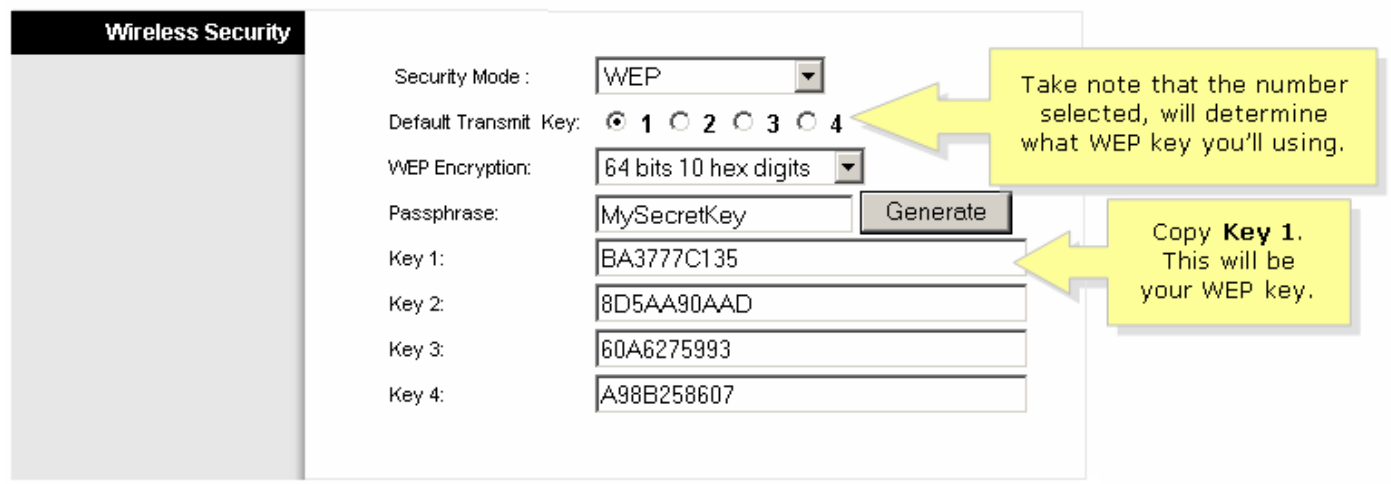

### 보안 모드가 WPA로 설정된 경우:

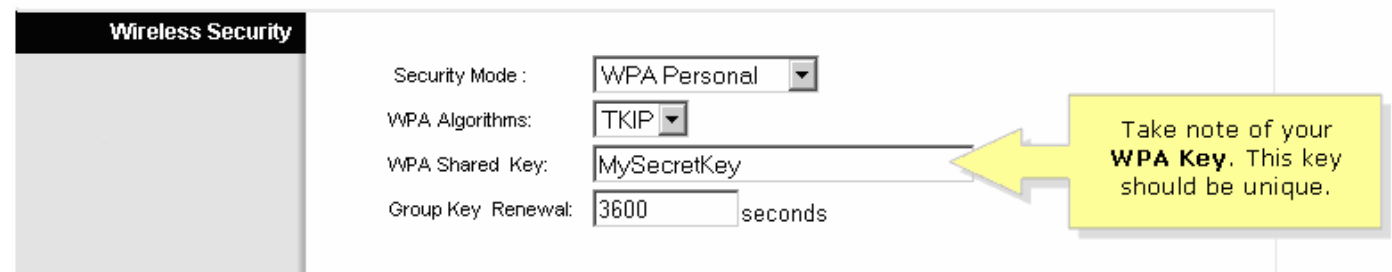

# 5단계:

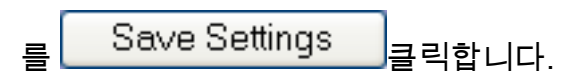

# <span id="page-2-0"></span><u>관련 정보</u> Ĩ

• <u>[기술 지원 및 문서 − Cisco Systems](//www.cisco.com/cisco/web/support/index.html)</u>